# Monitoring zadań

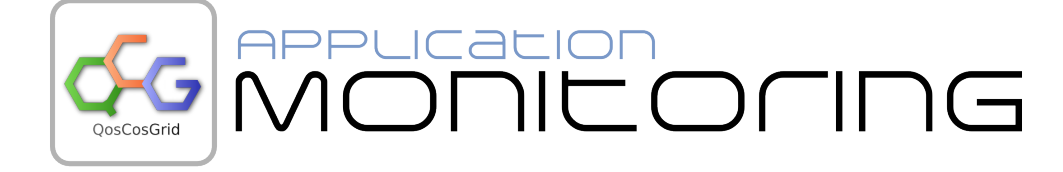

#### QCG-Monitoring - Narzędzie graficzne QosCosGrid umożliwiające monitoring i śledzenie postępu wykonania aplikacji w infrastrukturze PL-Grid.

- [Wstęp](#page-0-0)
- [Portal monitoringu](#page-0-1)
- [Schematy monitoringu](#page-1-0)
- **•** [Integracja z narzędziami dostępowymi](#page-1-1)

#### <span id="page-0-0"></span>**Wstęp**

Usługa QCG-Monitoring umożliwia śledzenie postępu wykonania aplikacji uruchomionej przy pomocy narzędzi dostępowych QosCosGrid na infrastrukturze PL-Grid. Postęp wykonania aplikacji prezentowany jest w formie graficznej w postaci wykresów, tabel i obrazów w zależności od schematu zdefiniowanego w systemie dla danej aplikacji. Usługa QCG-Monitoring dedykowana jest dla osób wykonujących długotrwałe obliczenia w infrastrukturze, które na podstawie prezentowanych wyników mogą określić stopień zaawansowania obliczeń oraz podjąć decyzje o ewentualnym wstrzymaniu zadania jeśli obliczenia nie przebiegają zgodnie z założeniami.

### <span id="page-0-1"></span>Portal monitoringu

Prezentacja postępu wykonania aplikacji dostępna jest jako usługa portalowa zintegrowana z infrastrukturą PL-Grid.

Sposób logowania do usługi oraz jej funkcjonalność opisana jest w sekcji: [Portal Monitoringu.](https://docs.cyfronet.pl/display/PLGDoc/Portal+Monitoringu)

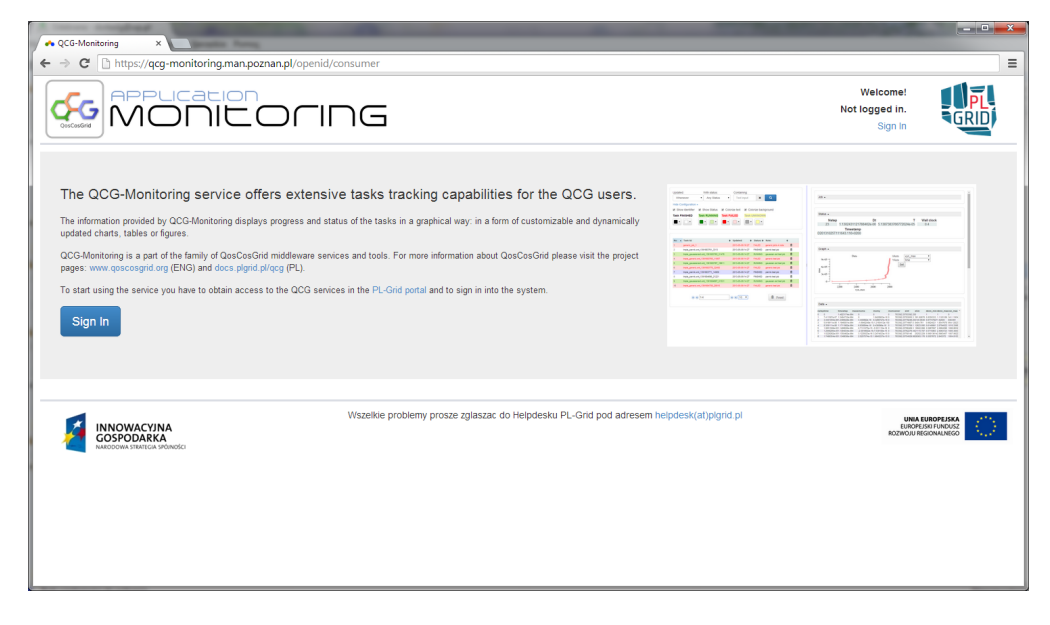

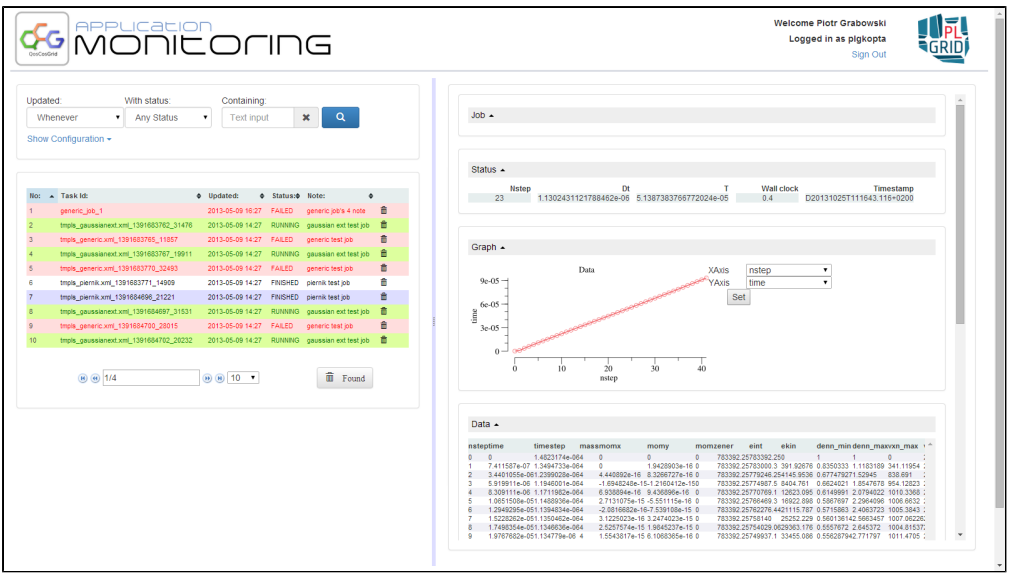

### <span id="page-1-0"></span>Schematy monitoringu

Informacja o postępie wykonania aplikacji prezentowana jest zgodnie z wybranymi schematami zarejestrowanymi w systemie i dostępnymi dla poszczególnych aplikacji.

Lista predefiniowanych schematów znajduje się w sekcji: [Schematy monitoringu](https://docs.cyfronet.pl/display/PLGDoc/Schematy+monitoringu).

## <span id="page-1-1"></span>Integracja z narzędziami dostępowymi

Aby zadanie obliczeniowe było objęte monitoringiem i pojawiło się w portalu Monitoringu, informacja o tym, ze ma być monitorowane musi być przekazana do systemu w momencie zlecania zadania.

Monitorowanie zadań dostępne jest dla zadań uruchamianych przy użyciu zarówno klienta tekstowego [QCG-SimpleClient](https://docs.cyfronet.pl/docs.plgrid.pl/qcg-client) jak i również graficznego narzędzia [QCG-Icon](http://www.qoscosgrid.org/trac/qcg-icon).

Informacja o tym, jak zlecić zadanie aby było ono monitorowane opisane jest w sekcji: [Zlecenie zadania](https://docs.cyfronet.pl/display/PLGDoc/Zlecenie+zadania).